# Konfigurieren eines einfachen virtuellen Netzwerks mit EIGRP-Named Mode Ī

## Inhalt

**Einführung Voraussetzungen** Anforderungen Verwendete Komponenten Konfigurieren Netzwerkdiagramm Konfigurationen Überprüfen Vererbung im benannten EIGRP-Modus Route Replication mit EIGRP-Namensmodus **Routingkontext** Erweiterte Traceroute **Schlussfolgerung** Referenzen

# Einführung

In diesem Dokument wird die Konfiguration von EVN (Easy Virtual Network) im benannten EIGRP-Modus (Enhanced Interior Gateway Routing Protocol) veranschaulicht. Es ist eine Ergänzung zum [Easy Virtual Network Configuration-D](/content/en/us/support/docs/ip/ip-routing/117974-configure-evn-00.html)okument, das die Verwendung von OSPF (Open Shortest Path First) sowie anderen erweiterten Themen wie VNET-Trunk-Listen und Routenreplikation veranschaulicht. Das EVN VNET sollte Betreibern eine einfachere Option als das MPLS (Multi Protocol Label Switching) VPN (Virtual Private Network) oder VRF-Lite (Virtual Routing and Forwarding) für die Bereitstellung mehrerer VRFs bieten. EVN VNET verwendet ein Konzept der geklonten Konfiguration für die Routing-Protokolle und die VNET-Trunk-Schnittstelle, um die Belastung für den Operator zu beseitigen und einige der sich wiederholenden Aufgaben zu speichern. Die Fehlerbehebung für EIGRP, Routing oder CEF (Cisco Express Forwarding) wird in diesem Dokument nicht behandelt, es sei denn, Sie können die üblichen Verfahren zur Fehlerbehebung befolgen.

# Voraussetzungen

### Anforderungen

Cisco empfiehlt, über grundlegende Kenntnisse des EIGRP zu verfügen.

Diese Funktion ist in einigen Versionen nach IOS-Version 15.2 verfügbar. Um zu überprüfen, ob der EIGRP-benannte Modus mit EVN VNETs unterstützt wird, überprüfen Sie die Ausgabe von show ip eigrp plugins. Wenn Easy Virtual Network Version 1.00.00 oder höher vorhanden ist, unterstützt Ihre Version diese Funktion.

R1#**show eigrp plugins** EIGRP feature plugins::: eigrp-release : 21.00.00 : Portable EIGRP Release : 1.00.10 : Source Component Release(rel21) parser : 2.02.00 : EIGRP Parser Support igrp2 : 2.00.00 : Reliable Transport/Dual Database bfd : 2.00.00 : BFD Platform Support mtr : 1.00.01 : Multi-Topology Routing(MTR) eigrp-pfr : 1.00.01 : Performance Routing Support  **EVN/vNets : 1.00.00 : Easy Virtual Network (EVN/vNets)** ipv4-af : 2.01.01 : Routing Protocol Support ipv4-sf : 1.02.00 : Service Distribution Support vNets-parse : 1.00.00 : EIGRP vNets Parse Support ipv6-af : 2.01.01 : Routing Protocol Support ipv6-sf : 2.01.00 : Service Distribution Support snmp-agent : 2.00.00 : SNMP/SNMPv2 Agent Support

Hinweis: Der benannte EIGRP-Modus mit EVN VNETs wird in 15.1SY nicht unterstützt. In dieser Version müssen Sie die EIGRP-Konfiguration im klassischen Modus verwenden, die bereits in der verfügbaren Dokumentation gezeigt wurde.

BFD (Bidirectional Forwarding Detection) wird derzeit nur auf globaler VNET-Ebene unterstützt und funktioniert nicht auf benannten VNET-Subschnittstellen im VNET-Trunk.

Es wird nicht empfohlen, bei der Verwendung des benannten EIGRP-Modus mit EVN-VNETs aufgrund einer möglichen unvorhersehbaren Vererbung die Af-Interface-Standardeinstellung zu verwenden.

### Verwendete Komponenten

Die Informationen in diesem Dokument wurden von den Geräten in einer bestimmten Laborumgebung mit Cisco IOS Version 15.6(1)S2 erstellt. Alle in diesem Dokument verwendeten Geräte haben mit einer leeren (Standard-)Konfiguration begonnen. Wenn Ihr Netzwerk in Betrieb ist, stellen Sie sicher, dass Sie die potenziellen Auswirkungen eines Befehls verstehen.

## Konfigurieren

Netzwerkdiagramm

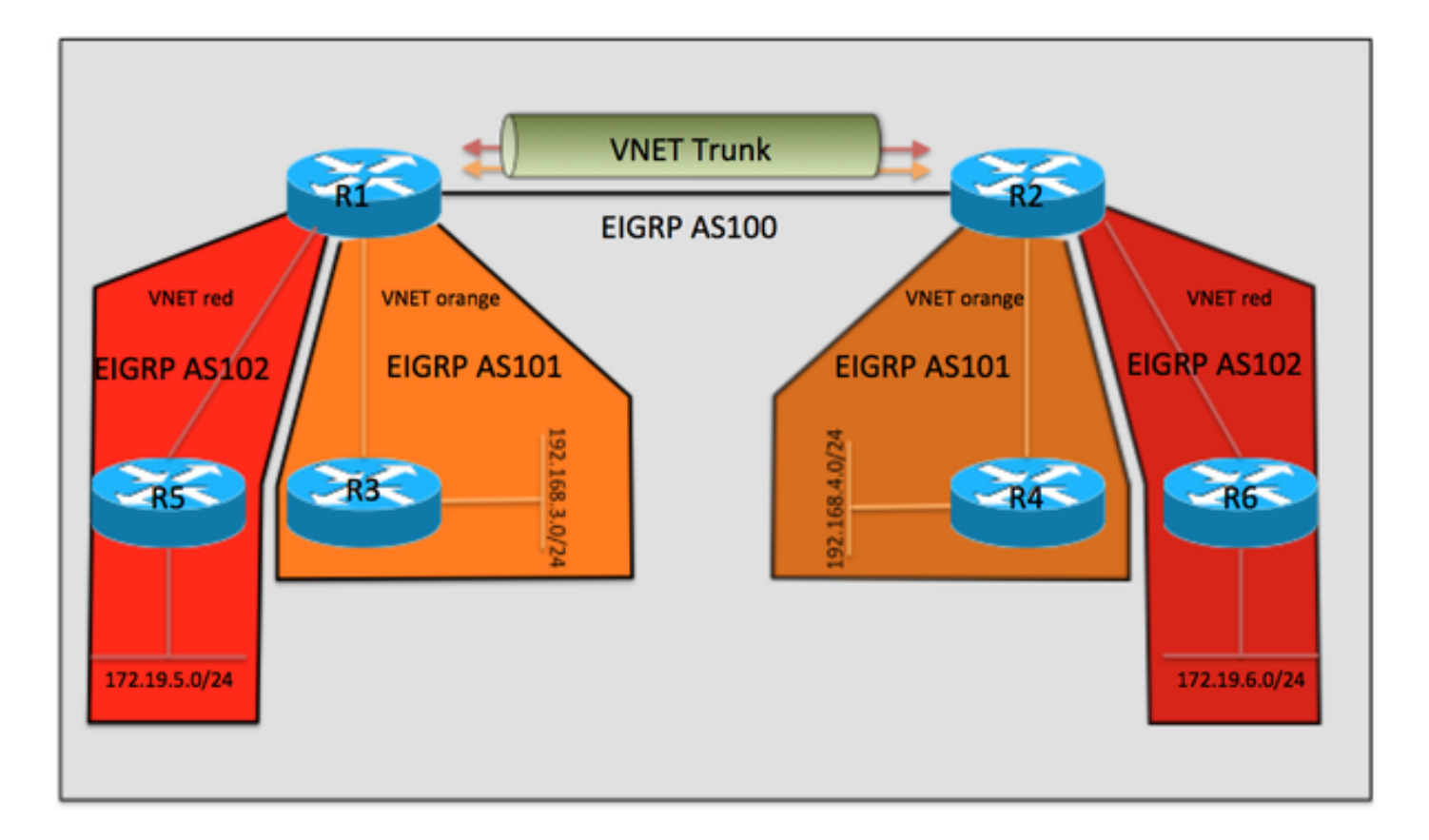

### Konfigurationen

Die Konfigurationen von R3, R4, R5 und R6 sind alle ähnlich und werden daher nicht im Dokument aufgeführt. Sie werden einfach so konfiguriert, dass sie einen EIGRP-Nachbarn mit R1 oder R2 bilden, und sie sind sich der zwischen R1 und R2 verwendeten EVN-VNETs nicht bewusst.

#### Relevante Konfiguration aus R1

```
vrf definition orange
 vnet tag 101
  !
 address-family ipv4
  exit-address-family
!
vrf definition red
 vnet tag 102
  !
 address-family ipv4
 exit-address-family
!
interface Ethernet0/0
vnet trunk
ip address 10.12.12.1 255.255.255.0
!
interface Ethernet1/0
vrf forwarding orange
 ip address 192.168.13.1 255.255.255.0
!
interface Ethernet2/0
vrf forwarding red
 ip address 192.168.15.1 255.255.255.0
!
```

```
!
router eigrp named
!
 address-family ipv4 unicast autonomous-system 100
!
af-interface Ethernet0/0
authentication mode hmac-sha-256 cisco
exit-af-interface
!
topology base
exit-af-topology
 network 10.0.0.0
exit-address-family
!
 address-family ipv4 unicast vrf orange autonomous-system 101
!
af-interface Ethernet1/0
authentication mode hmac-sha-256 cisco
exit-af-interface
!
topology base
exit-af-topology
network 10.0.0.0
 network 192.168.13.0
exit-address-family
!
 address-family ipv4 unicast vrf red autonomous-system 102
!
topology base
exit-af-topology
network 10.0.0.0
 network 192.168.15.0
exit-address-family
Relevante Konfiguration aus R2
```

```
vrf definition orange
  vnet tag 101
  !
  address-family ipv4
  exit-address-family
!
vrf definition red
  vnet tag 102
  !
  address-family ipv4
  exit-address-family
!
interface Ethernet0/0
 vnet trunk
ip address 10.12.12.2 255.255.255.0
!
interface Ethernet1/0
 vrf forwarding orange
  ip address 192.168.24.2 255.255.255.0
!
interface Ethernet2/0
 vrf forwarding red
 ip address 192.168.26.2 255.255.255.0
!
!
router eigrp named
  !
```

```
 address-family ipv4 unicast autonomous-system 100
!
af-interface Ethernet0/0
authentication mode hmac-sha-256 cisco
exit-af-interface
!
topology base
exit-af-topology
 network 10.0.0.0
exit-address-family
!
 address-family ipv4 unicast vrf orange autonomous-system 101
!
af-interface Ethernet1/0
authentication mode hmac-sha-256 cisco
exit-af-interface
!
topology base
exit-af-topology
network 10.0.0.0
 network 192.168.24.0
exit-address-family
!
 address-family ipv4 unicast vrf red autonomous-system 102
!
topology base
exit-af-topology
network 10.0.0.0
 network 192.168.26.0
exit-address-family
```
# Überprüfen

Einer der Vorteile von Easy Virtual Network ist die einfache Konfiguration. Dies wird durch die automatische Konfiguration der VNET-Trunks für jedes VNET-Tag erreicht. Beim Vergleich von EVN mit VRF-Lite muss jede Subschnittstelle manuell konfiguriert werden. Ethernet0/0 ist der VNET-Trunk, der R1 und R2 miteinander verbindet. Für jedes VNET wird automatisch eine VNET-Subschnittstelle erstellt, um die Anforderungen an die Datenverkehrstrennung für EVN zu erfüllen. Hierzu werden Frames mit einem dot1Q VNET-Tag angefügt. Diese Subschnittstellen sind in der Ausgabe von show running-configuration nicht sichtbar, können jedoch mit show derived-config angezeigt werden.

```
R1#show derived-config | sec Ethernet0/0
interface Ethernet0/0
 vnet trunk
ip address 10.12.12.1 255.255.255.0
no ip redirects
no ip proxy-arp
interface Ethernet0/0.101
 description Subinterface for VNET orange
 encapsulation dot1Q 101
 vrf forwarding orange
 ip address 10.12.12.1 255.255.255.0
 no ip proxy-arp
interface Ethernet0/0.102
 description Subinterface for VNET red
 encapsulation dot1Q 102
 vrf forwarding red
 ip address 10.12.12.1 255.255.255.0
 no ip proxy-arp
```
Ebenso sehen Sie, dass die EIGRP-Konfiguration auch automatisch erstellt wird:

```
R1#show derived-config | sec router eigrp
router eigrp named
!
address-family ipv4 unicast autonomous-system 100
!
af-interface Ethernet0/0
authentication mode hmac-sha-256 cisco
exit-af-interface
!
topology base
exit-af-topology
network 10.0.0.0
exit-address-family
!
  address-family ipv4 unicast vrf orange autonomous-system 101
!
  af-interface Ethernet0/0.101
  authentication mode hmac-sha-256 cisco
  exit-af-interface
!
af-interface Ethernet1/0
authentication mode hmac-sha-256 cisco
exit-af-interface
!
topology base
exit-af-topology
network 10.0.0.0
network 192.168.13.0
exit-address-family
!
  address-family ipv4 unicast vrf red autonomous-system 102
!
af-interface Ethernet0/0.102
 authentication mode hmac-sha-256 cisco
  exit-af-interface
!
topology base
exit-af-topology
network 10.0.0.0
network 192.168.15.0
exit-address-family
R1#
```
Eine interessante Beobachtung in der obigen Ausgabe ist die af-interface-Vererbung für die VNET-Subschnittstellen von af-interface ethernet0/0 im globalen VRF Autonomous-System 100. Im folgenden Abschnitt wird dies genauer erläutert:

## Vererbung im benannten EIGRP-Modus

Die folgende Abbildung dient zur Visualisierung der Vererbungsregeln bei der Verwendung des benannten EIGRP-Modus mit EVN VNETs.

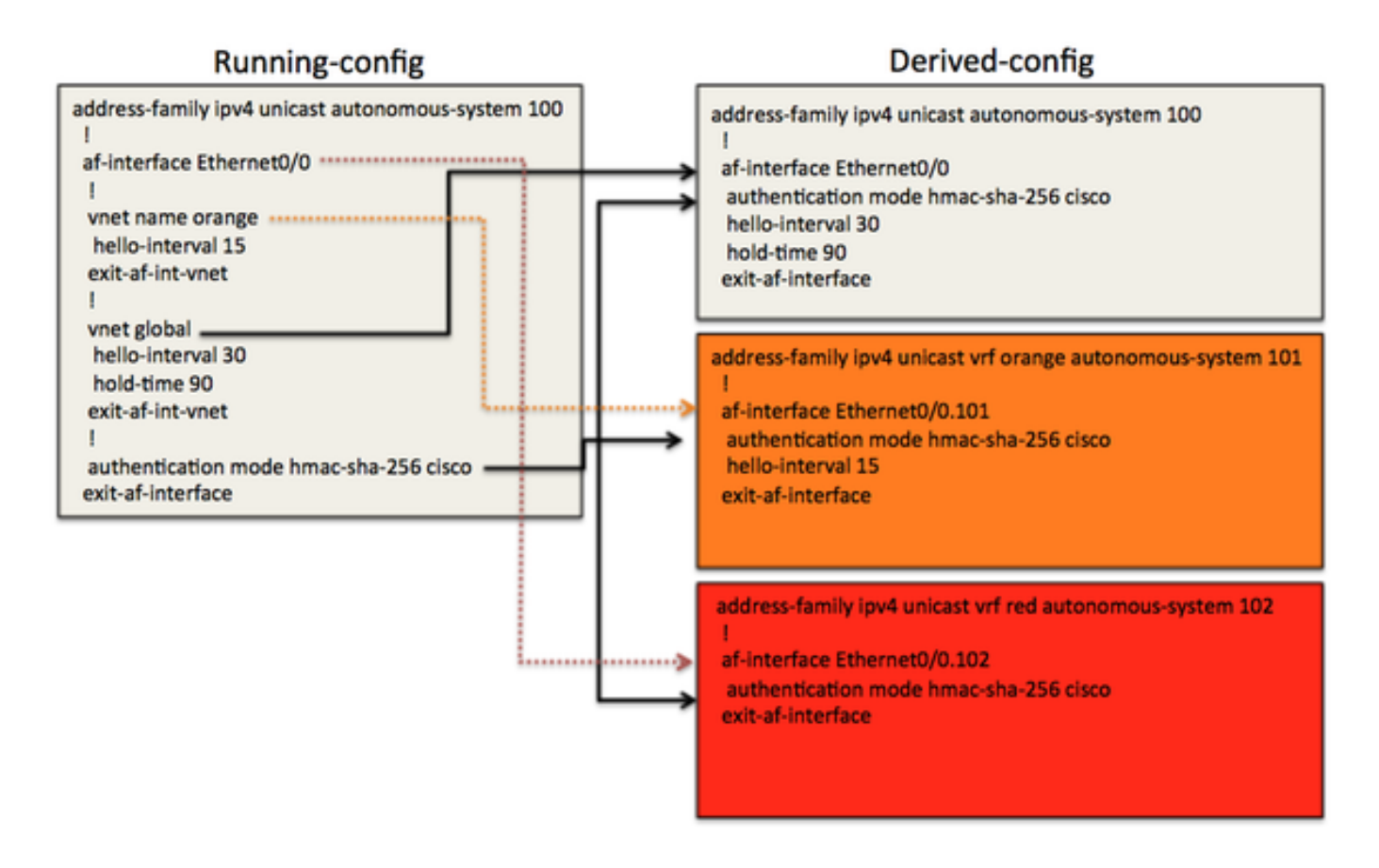

Im obigen Beispiel gibt es einen VNET-Trunk af-interface ethernet0/0, von dem die VNET-Subschnittstellen ihre abgeleitete Konfiguration erhalten. Die Konfiguration einiger nicht standardmäßiger Werte wie Hello-Intervall, Haltezeit und Authentifizierung wurde vorgenommen, um die Vererbung zu veranschaulichen. Im globalen EIGRP-Prozess wird auch der VNET-Submodus unter der af-interface angezeigt. Auf diese Weise können Sie steuern, welche Konfigurationsoptionen für jedes VNET innerhalb der EIGRP-VRF-Konfiguration auf die dynamisch erstellte af-Schnittstelle geklont werden.

Beispielsweise wird die abgeleitete Konfiguration für Eth0/0 in der globalen Routing-Tabelle von vnet global (hello-interval 30, hold-time 90) geerbt. Der Authentifizierungsmodus hmac-sha-256 für Eth0/0 wird direkt auf dieser af-interface in der running-config konfiguriert, und die abgeleitete Konfigurationsausgabe zeigt, dass Eth0/0 den Befehl geerbt hat. Da der Authentifizierungsmodus auf der VNET-Trunk-af-Schnittstelle konfiguriert ist, wird er von allen VNET-Schnittstellen geerbt.

Für VRF-Orange wurde VNET-Orange mit einem Hello-Intervall von 15 in der running-config konfiguriert. In der abgeleiteten Konfiguration für VRF Orange in Autonomous-System 101 wurde das Hello-Intervall von 15 im globalen Prozess aus dem VNET-Submodus unter der af-interface eth0/0 übernommen. Die Haltezeit wurde nicht geändert und von der af-interface eth0/0 geklont, die den Standardwert verwendet.

Da VNET Red keine Konfigurationsunterschiede zur af-interface Eth0/0 aufweist, erbt es die Standard-Timer-Werte sowie den Authentifizierungsmodus.

Diese Konfigurationsoptionen ermöglichen es dem Bediener, unterschiedliche Parameter für jede VNET-Trunk-Subschnittstelle zu verwenden. Zum Beispiel verschiedene Timer-Werte, Authentifizierungsmodi oder passive Schnittstellen. Um die Vererbungsregeln zusammenzufassen, erben alle VNETs die Konfiguration von der VNET-Trunk-af-Schnittstelle. Die VNET-spezifische Konfiguration im VNET-Submodus wird ebenfalls von den VNET-Trunk-Subschnittstellen übernommen und hat Vorrang vor den Parametern der af-Schnittstelle.

#### Im Folgenden finden Sie einige zusätzliche Ausgaben zum Überprüfen der Konfigurationsvererbung:

R1#**show eigrp address-family ipv4 interface detail e0/0** EIGRP-IPv4 VR(named) Address-Family Interfaces for **AS(100)** Xmit Queue PeerQ Mean Pacing Time Multicast Pending Interface Peers Un/Reliable Un/Reliable SRTT Un/Reliable Flow Timer Routes Et0/0 1 0/0 0/0 6 0/2 50 0 **Hello-interval is 30, Hold-time is 90** Split-horizon is enabled Next xmit serial <none> Packetized sent/expedited: 3/1 Hello's sent/expedited: 2959/3 Un/reliable mcasts: 0/4 Un/reliable ucasts: 5/5 Mcast exceptions: 0 CR packets: 0 ACKs suppressed: 0 Retransmissions sent: 3 Out-of-sequence rcvd: 1 Topology-ids on interface - 0 **Authentication mode is HMAC-SHA-256**, key-chain is not set Topologies advertised on this interface: base Topologies not advertised on this interface: R1#**show eigrp address-family ipv4 vrf orange interface detail e0/0.101** EIGRP-IPv4 VR(named) Address-Family Interfaces for **AS(101) VRF(orange)** Xmit Queue PeerQ Mean Pacing Time Multicast Pending Interface Peers Un/Reliable Un/Reliable SRTT Un/Reliable Flow Timer Routes Et0/0.101 1 0/0 0/0 5 0/2 50 0 **Hello-interval is 15, Hold-time is 15** Split-horizon is enabled Next xmit serial <none> Packetized sent/expedited: 4/1 Hello's sent/expedited: 2371/3 Un/reliable mcasts: 0/4 Un/reliable ucasts: 6/5 Mcast exceptions: 0 CR packets: 0 ACKs suppressed: 0 Retransmissions sent: 3 Out-of-sequence rcvd: 1 Topology-ids on interface - 0  **Authentication mode is HMAC-SHA-256**, key-chain is not set Topologies advertised on this interface: base Topologies not advertised on this interface: R1#**show eigrp address-family ipv4 vrf red interface detail e0/0.102** EIGRP-IPv4 VR(named) Address-Family Interfaces for **AS(102) VRF(red)** Xmit Queue PeerQ Mean Pacing Time Multicast Pending Interface Peers Un/Reliable Un/Reliable SRTT Un/Reliable Flow Timer Routes Et0/0.102 1 0/0 0/0 4 0/2 50 0 **Hello-interval is 5, Hold-time is 15** Split-horizon is enabled Next xmit serial <none> Packetized sent/expedited: 6/1 Hello's sent/expedited: 2676/3 Un/reliable mcasts: 0/6 Un/reliable ucasts: 7/5 Mcast exceptions: 0 CR packets: 0 ACKs suppressed: 0 Retransmissions sent: 3 Out-of-sequence rcvd: 1 Topology-ids on interface - 0 **Authentication mode is HMAC-SHA-256**, key-chain is not set Topologies advertised on this interface: base Topologies not advertised on this interface:

### Route Replication mit EIGRP-Namensmodus

EVN bietet unter anderem die Möglichkeit, Routen zwischen VNETs zu replizieren. Beispielsweise muss R4 in VRF-Rot unter Umständen einen Service unter 192.168.13.0/24 erreichen, der Teil von VRF-Orange ist. Dies kann über die nachfolgende Konfiguration erreicht werden.

```
R2#show run
vrf definition orange
vnet tag 101
!
address-family ipv4
exit-address-family
!
vrf definition red
vnet tag 102
!
address-family ipv4
route-replicate from vrf orange unicast eigrp 101 route-map filter
exit-address-family
!
<output removed>
!
ip prefix-list filter seq 5 permit 192.168.13.0/24
!
route-map filter permit 10
 match ip address prefix-list filter
!
```
Das Präfix 192.168.13.0/24 ist jetzt rot in VRF, aber der Ping funktioniert nicht, da die Quelladresse nicht in orangefarbenem VNET repliziert wird.

#### R2#**show ip route vrf red**

```
Routing Table: red
Codes: L - local, C - connected, S - static, R - RIP, M - mobile, B - BGP
D - EIGRP, EX - EIGRP external, O - OSPF, IA - OSPF inter area
N1 - OSPF NSSA external type 1, N2 - OSPF NSSA external type 2
E1 - OSPF external type 1, E2 - OSPF external type 2
i - IS-IS, su - IS-IS summary, L1 - IS-IS level-1, L2 - IS-IS level-2
ia - IS-IS inter area, * - candidate default, U - per-user static route
o - ODR, P - periodic downloaded static route, H - NHRP, l - LISP
a - application route
+ - replicated route, % - next hop override, p - overrides from PfR
Gateway of last resort is not set
10.0.0.0/8 is variably subnetted, 4 subnets, 2 masks
D 10.5.5.5/32 [90/1536640] via 10.12.12.1, 03:48:46, Ethernet0/0.102
D 10.6.6.6/32 [90/1024640] via 192.168.26.6, 03:48:37, Ethernet2/0
C 10.12.12.0/24 is directly connected, Ethernet0/0.102
L 10.12.12.2/32 is directly connected, Ethernet0/0.102
D + 192.168.13.0/24
[90/1536000] via 10.12.12.1 (orange), 03:48:46, Ethernet0/0.101
D 192.168.15.0/24 [90/1536000] via 10.12.12.1, 03:48:46, Ethernet0/0.102
192.168.26.0/24 is variably subnetted, 2 subnets, 2 masks
C 192.168.26.0/24 is directly connected, Ethernet2/0
```
L 192.168.26.2/32 is directly connected, Ethernet2/0 R2# R2# R2#ping vrf red 192.168.13.1 source e2/0 Type escape sequence to abort. Sending 5, 100-byte ICMP Echos to 192.168.13.1, timeout is 2 seconds: Packet sent with a source address of 192.168.26.2 Success rate is 0 percent (0/5)

Nach allen replizierten Routen von VRF rot zu VRF orange auf R1 mit ähnlicher Konfiguration:

R2#ping vrf red 192.168.13.1 source e2/0 Type escape sequence to abort. Sending 5, 100-byte ICMP Echos to 192.168.13.1, timeout is 2 seconds: Packet sent with a source address of 192.168.26.2 !!!!! Success rate is 100 percent (5/5), round-trip  $min/avg/max = 1/1/1$  ms R2#

Hinweis: Sie können verbundene Routen-Replikate, BGP, EIGRP usw. replizieren. Weitere Beispiele finden Sie in den Referenzen.

### **Routingkontext**

Eine weitere nützliche Funktion von EVN ist das Routing-Kontext-Konzept. Auf diese Weise können Sie Befehle in roter VRF-Instanz ausführen, ohne in jeder CLI "VRF red" einschließen zu müssen. Im Folgenden wird beispielsweise der gleiche Ping-Befehl wie oben unter Verwendung des Routing-Kontexts dargestellt.

```
R2#routing-context vrf red
R2%red#ping 192.168.13.1 source e2/0
Type escape sequence to abort.
Sending 5, 100-byte ICMP Echos to 192.168.13.1, timeout is 2 seconds:
Packet sent with a source address of 192.168.26.2
!!!!!
Success rate is 100 percent (5/5), round-trip min/avg/max = 1/1/1 ms
R2%red#
```
### Erweiterte Traceroute

In der Ausgabe des Befehls traceroute werden auch VNET-VRF-Namen angezeigt, was insbesondere bei der Routen-Replikation hilfreich ist.

**R6#traceroute 192.168.13.3** Type escape sequence to abort. Tracing the route to 192.168.13.3 VRF info: (vrf in name/id, vrf out name/id) 1 192.168.26.2 **(red,orange/101)** 1 msec 0 msec 0 msec 2 10.12.12.1 **(orange/101,orange)** 2 msec 1 msec 1 msec 3 192.168.13.3 0 msec \* 1 msec Dieselbe Ablaufverfolgung von R2

Type escape sequence to abort. Tracing the route to 192.168.13.3 VRF info: (vrf in name/id, vrf out name/id) 1 10.12.12.1 **(orange/101,orange)** 1 msec 1 msec 0 msec 2 192.168.13.3 1 msec \* 1 msec In dieser Ausgabe sehen Sie, dass der Next-Hop in VRF Orange von R2 direkt auf 192.168.13.0/24 gebracht wird.

# Schlussfolgerung

Die EVN VNET-Konfiguration mit EIGRP-benanntem Modus bietet eine Möglichkeit für Kunden, eine virtualisierte Netzwerkumgebung bereitzustellen und die Komplexität zu beseitigen, die mit dem herkömmlichen MPLS-VPN oder VRF-Lite verbunden ist. Um dieses Feature erfolgreich bereitzustellen und sicherzustellen, dass das Netzwerk wie vorgesehen funktioniert, ist es wichtig, die Vererbungsregeln zu verstehen.

# Referenzen

Whitepaper zu Easy Virtual Networks

[http://www.cisco.com/c/en/us/products/collateral/ios-nx-os-software/layer-3-vpns](/content/en/us/products/collateral/ios-nx-os-software/layer-3-vpns-l3vpn/whitepaper_c11-638769.html)[l3vpn/whitepaper\\_c11-638769.html](/content/en/us/products/collateral/ios-nx-os-software/layer-3-vpns-l3vpn/whitepaper_c11-638769.html)

Konfigurationsleitfaden

[http://www.cisco.com/c/en/us/td/docs/ios-xml/ios/evn/configuration/xe-3s/evn-xe-3s-book/evn](/content/en/us/td/docs/ios-xml/ios/evn/configuration/xe-3s/evn-xe-3s-book/evn-overview.html)[overview.html](/content/en/us/td/docs/ios-xml/ios/evn/configuration/xe-3s/evn-xe-3s-book/evn-overview.html)